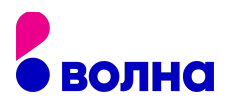

## **УСТАНОВКА ПРИСТАВКИ TVIP (ТВИП)**

## Для установки приставки TVIP выполните следующие шаги:

- 1. Берем приставку в руки и подключаем к кабелю hdmi. Второй разъем кабеля подключаем к телевизору.
- 2. Если в телевизоре нет разъема hdmi, то подключаем кабель через AV -«тюльпаны». АV - «тюльпаны» подключаем к телевизору по соответствию цветов и вставляем вторую сторону кабеля в AV-разъем на приставке.
- 3. Разъем блока питания подключаем в приставку и вилку вставляем в розетку.
- 4. После того как приставка подключена к телевизору необходимо выбрать источник сигнала.
- 5. Берем пульт от телевизора и нажимаем клавишу SOURCE. Выбираем тот разъем, в который вы подключились. Нажимаем на него и начинается запуск приставки.
- 6. Осталось подключить интернет к приставке. Можно подключить напрямую Ethernet кабель в приставку. Одну сторону кабеля вставляем в приставку, а вторую сторону в разъем роутера.
- 7. Начался запуск приставки.

## Настройка приставки TVIP:

- Выберите язык, настройте свой часовой пояс.
- Настройте границы отображаемой области, двигая стрелки до нужного положения.
- Выберите настройку сети.
- Выберите беспроводную сеть, подключитесь к WiFi.
- Введите пароль и подключитесь.

## Настройка пульта приставки (дополнительно):

- Возьмите пульт от приставки и пульт от вашего телевизора.
- Нажмите на пульте приставки кнопку set и удерживайте ее в течение 2х сек.
- Красный светодиод на пульте твип начинает ярче мигать. Нажимайте нужную кнопку, которую нужно обучить.
- Расположите индикаторы 2х пультов друг напротив друга, на расстоянии 5-10 см.
- На пульте телевизора нажмите кнопку, которую нужно обучить.
- Красный светодиод на пульте Твип мигнет 3 раза и начнет светить постоянно тогда можно продолжить обучение другой кнопки. И так обучите все кнопки.
- $\cdot$  После обучения всех кнопок нажмите set на пульте ТВИП для сохранения и выхода из режима обучения. Красный светодиод должен погаснуть. Готово!